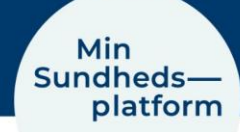

# **Vægtmåling i MinSP**

#### Sådan gennemfører du vægtmålinger og svarer på spørgsmål

Du skal bruge en iPhone, og den vægt, du har fået udleveret på hospitalet. Har du ikke selv en iPhone, vil du låne en af afdelingen. Afdelingen har hjulpet dig til at få sat en iPhone op til, at den kan modtage værdier fra vægten.

**BEMÆRK!** Vægten er personlig, da målingerne overføres direkte til din journal på hospitalet. Lån derfor ikke vægten ud til andre.

Du er blevet bedt om at måle din vægt. Læs om, hvordan du gør.

Gå til trin 4, vis du ikke kan se din vægt i mine målinger

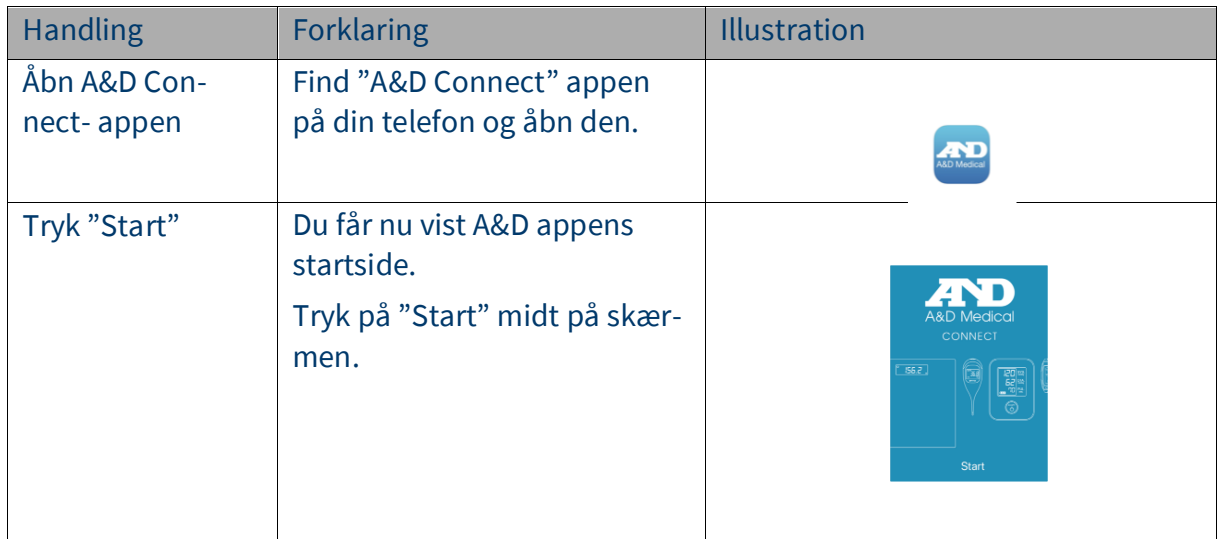

### Trin 1 - Åben A&D Connect

#### Trin 2 – Mål din vægt

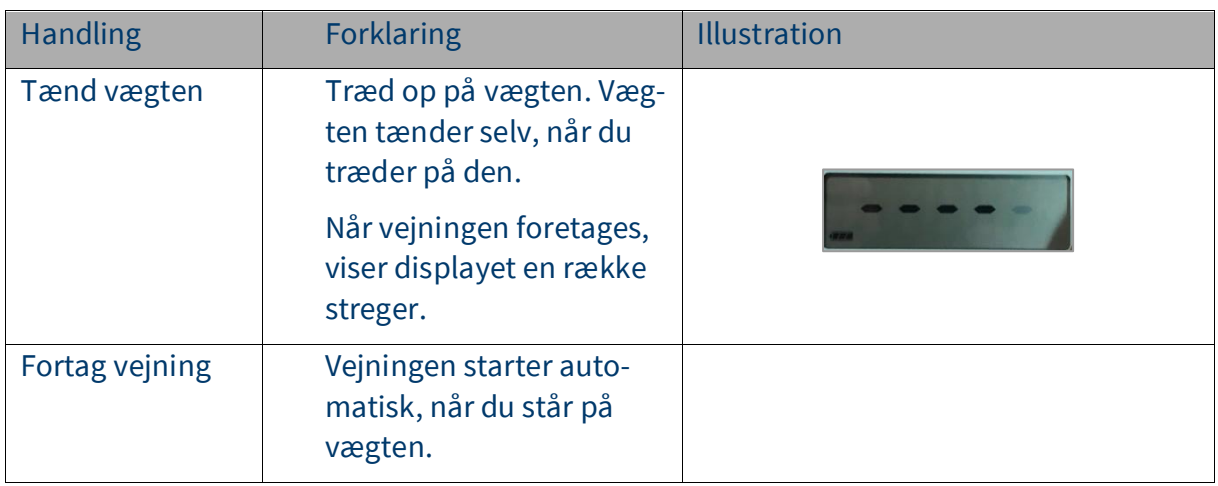

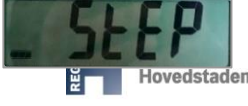

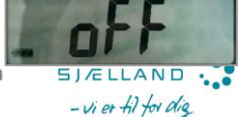

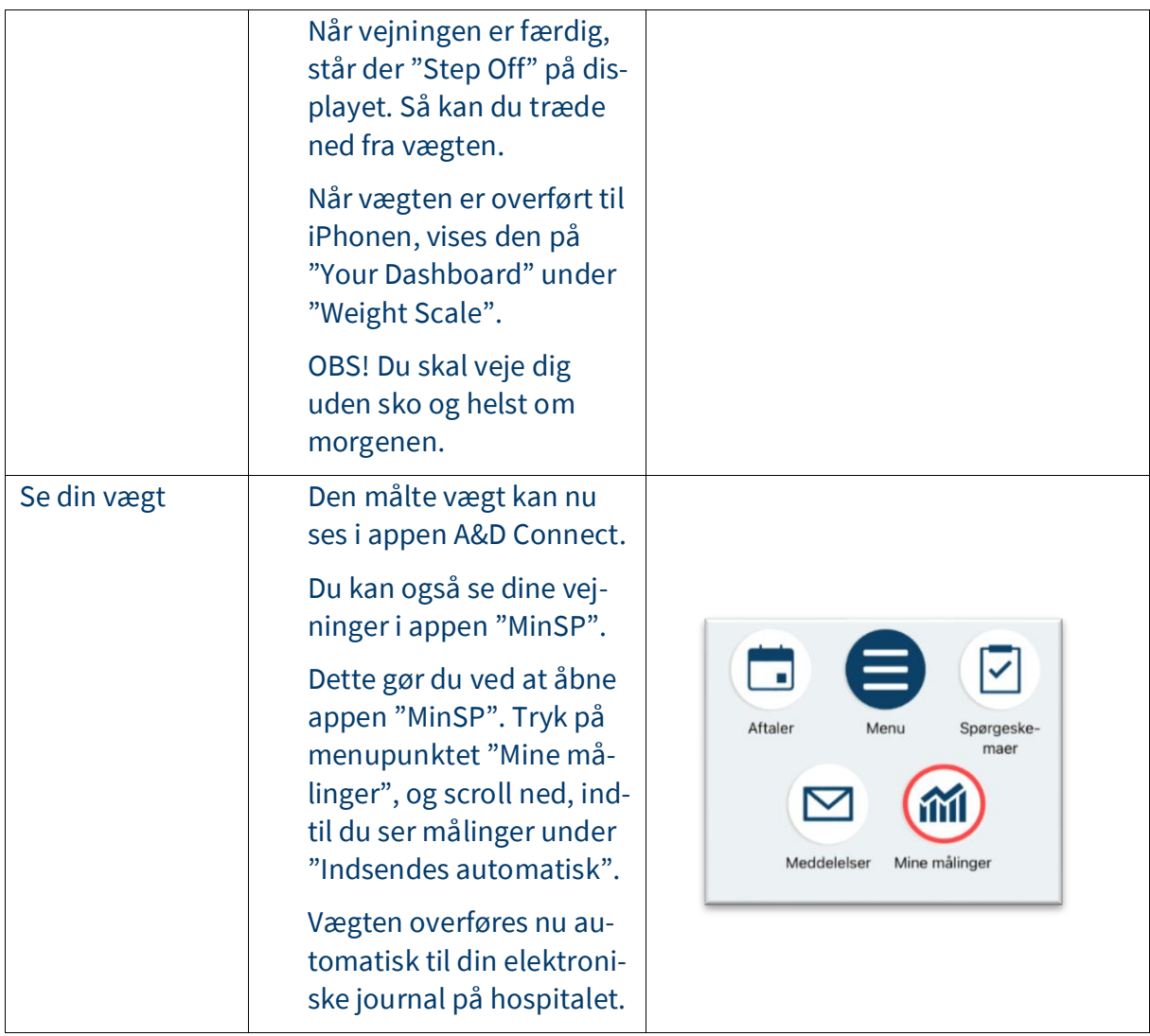

### Trin 3 – Svar på spørgeskema

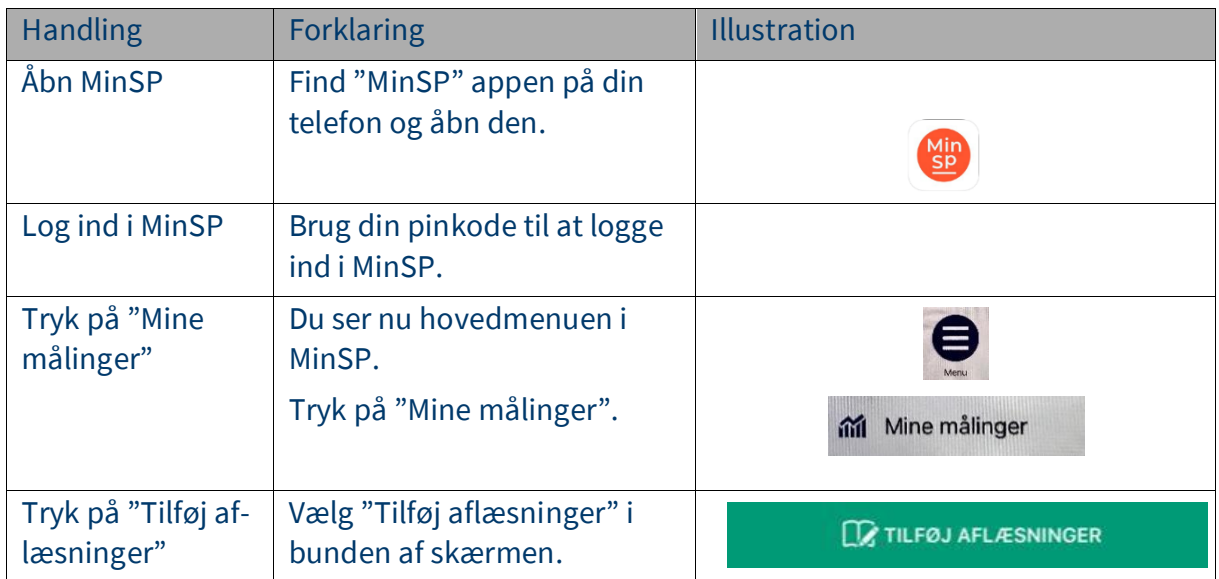

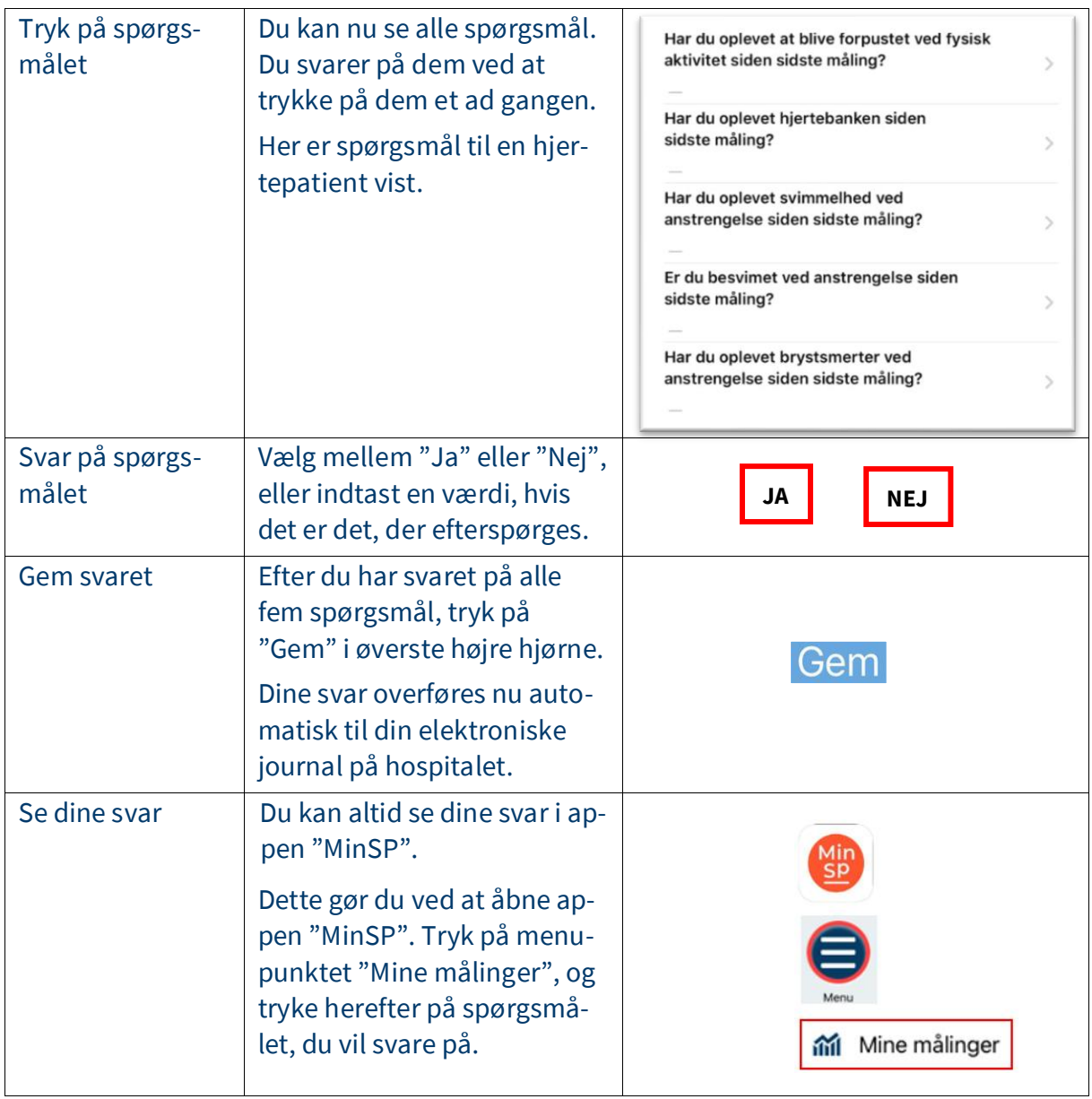

## Trin 4 Opsætning af A&D Connect appen (bruges hvis din værdi ikke kan ses)

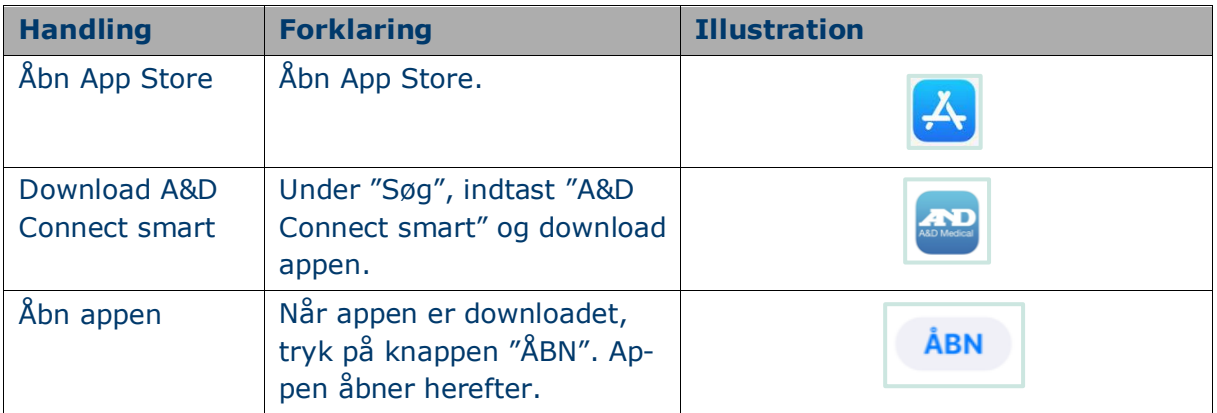

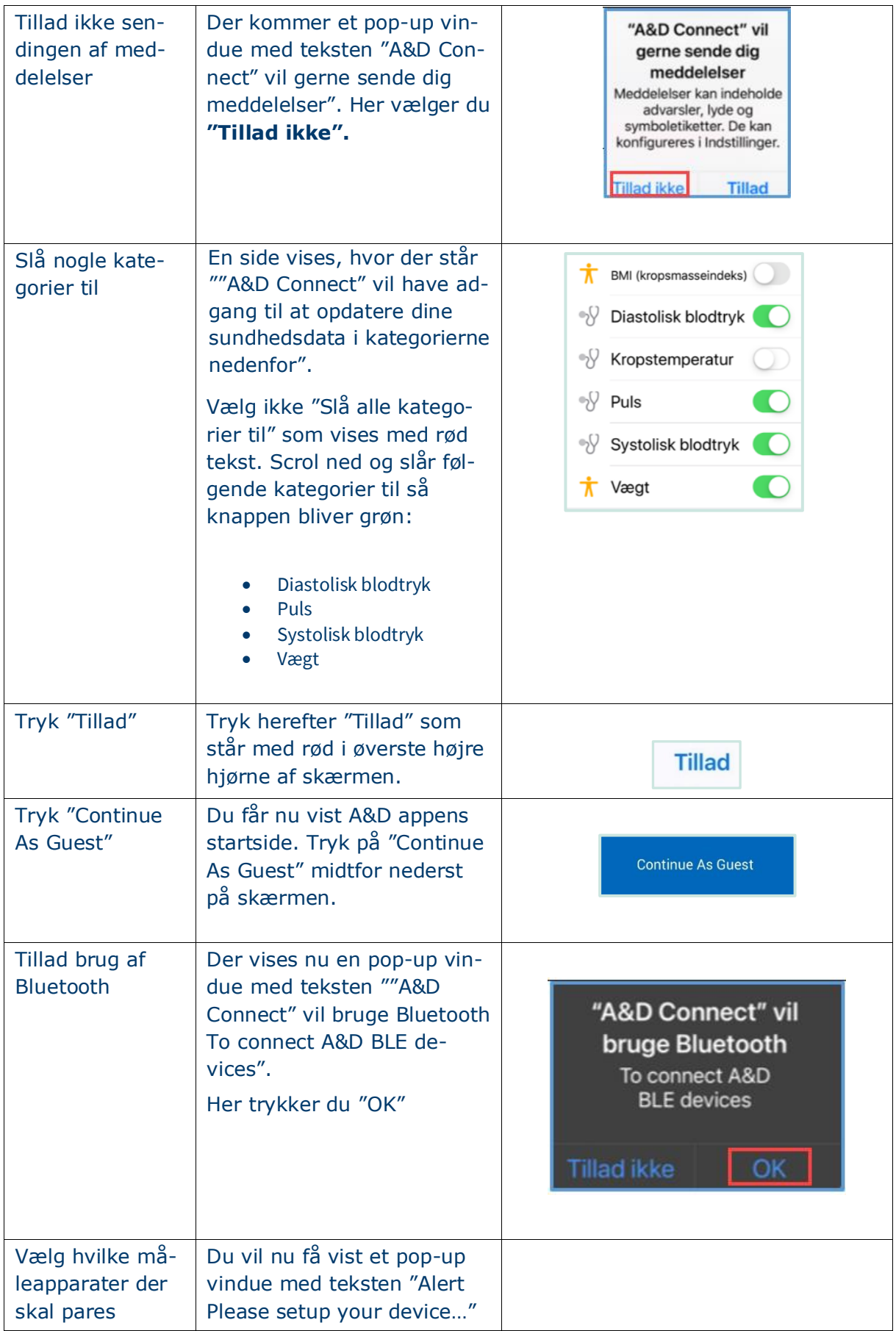

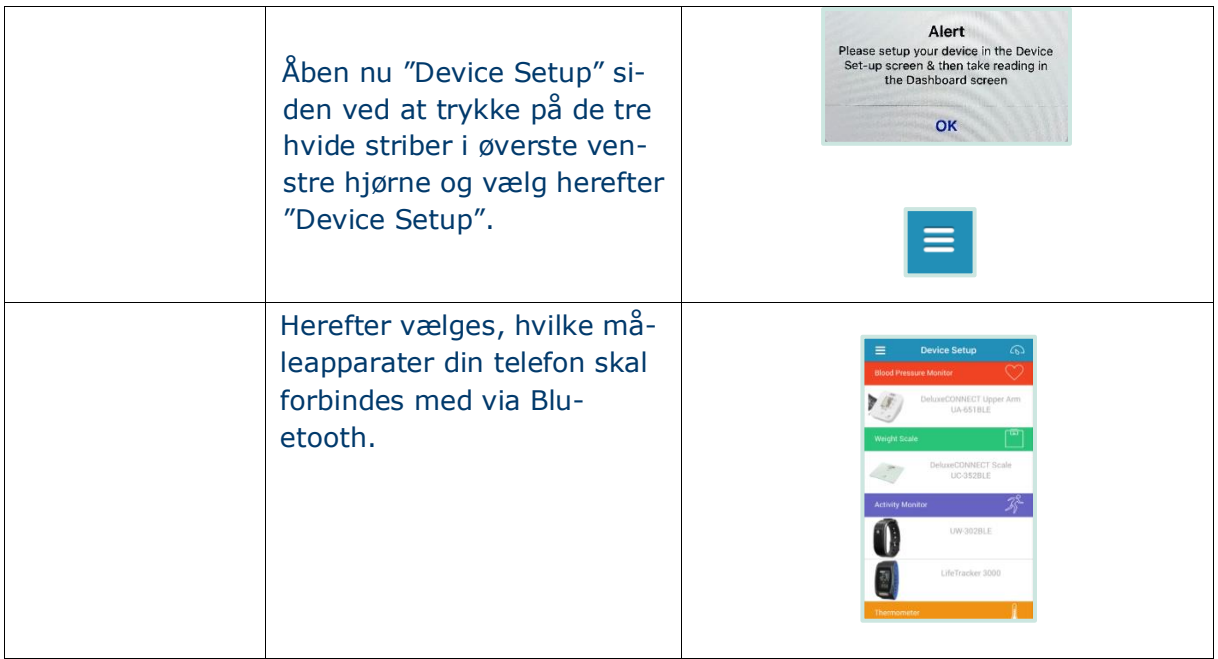

Har du brug for teknisk hjælp? Ring til patientsupporten

Ring til os på tlf. 31 90 83 64, alle hverdage ml. kl. 9-14.

Har du spørgsmål vedrørende din behandling

Kontakt da afdelingen, du er tilknyttet.